## Old Company Name in Catalogs and Other Documents

On April 1<sup>st</sup>, 2010, NEC Electronics Corporation merged with Renesas Technology Corporation, and Renesas Electronics Corporation took over all the business of both companies. Therefore, although the old company name remains in this document, it is a valid Renesas Electronics document. We appreciate your understanding.

Renesas Electronics website: http://www.renesas.com

April 1st, 2010 Renesas Electronics Corporation

Issued by: Renesas Electronics Corporation (http://www.renesas.com)

Send any inquiries to http://www.renesas.com/inquiry.

## **RENESAS TECHNICAL UPD**

Nippon Bldg., 2-6-2, Ohte-machi, Chiyoda-ku, Tokyo 100-0004, Japan RenesasTechnology Corp.

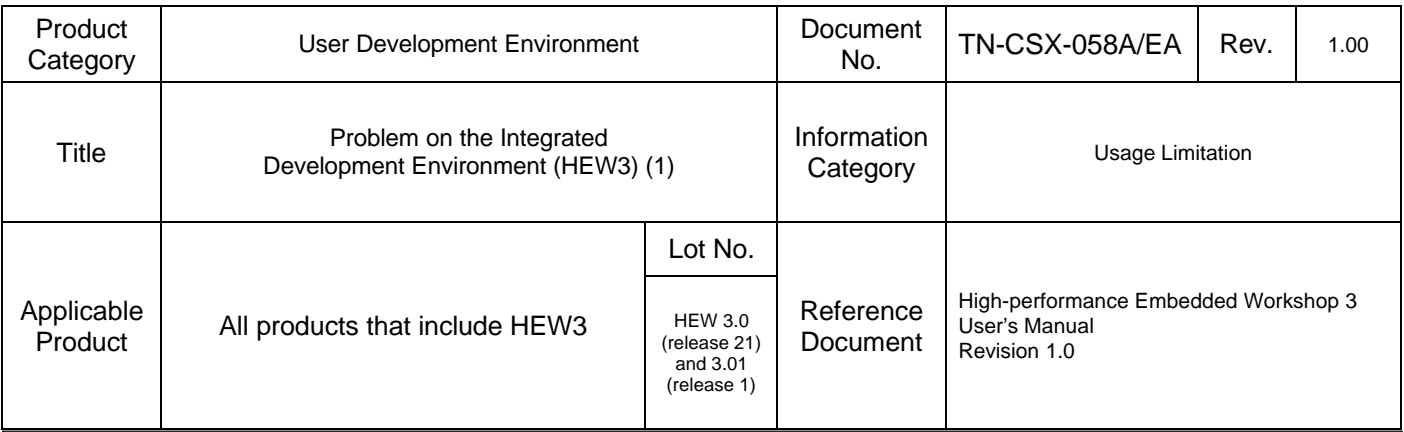

Please note that a problem may occur while using the HEW3 (High-performance Embedded Workshop 3). If you are using a product that includes the HEW3 (version 3.0 release 21 or version 3.01 release 1), take the solution shown below when the following problem occurs.

## [Problem]

The CPU usage of your host computer may be shown as 100% for a while after a workspace has been opened at activation of the HEW. Exiting the HEW in this condition may cause an application error.

## [Solution]

At default, the navigation function is valid. Take the following procedure to disable the navigation function:

- (1) After you have activated the HEW3, click the [Cancel] button on the [Welcome!] dialog box.
- (2) Click the [Navigation] tab of the project window. The [Navigation] tab becomes active.
- (3) Click the right-hand mouse button on the window of the [Navigation] tab to display a popup menu.
- (4) Click [Select Categories…] in the popup menu to display the [Select Categories] dialog box.
- (5) Uncheck all the categories to scan for.

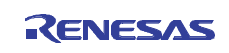